# Diseño e Implementación de un sistema de transmisión de video remoto a través del protocolo TCP/IP

Erica Ruiz Ibarra, Armando García Berumen, Manuel Domitsu Kono y Alejandro Hernández L.

*Resumen***— En este trabajo se describe el proyecto desarrollado en ITSON que consiste en controlar una videocámara desde un punto remoto a través del protocolo TCP/IP, utilizando la plataforma Windows Media Server y una interfaz gráfica desarrollada en Visual Basic, que permite controlar la posición de la cámara desde la terminal cliente.** 

**Primeramente se describe la tecnología de servidores del tipo streaming media y se analiza el funcionamiento de Windows Media así como las aplicaciones que ofrece para las etapas de streaming. Enseguida se detallan cada una de las etapas que conforman el proyecto y finalmente se presentan los resultados obtenidos en cuanto a velocidad de respuesta, desempeño de la tarjeta de red y rendimiento del CPU.** 

*Palabras clave***— Video sobre http, vigilancia remota.** 

## I. INTRODUCCIÓN

U na de las tendencias actuales en la construcción y actualización de sitios Web, es el empleo de multimedia actualización de sitios Web, es el empleo de multimedia para hacer estos sitios más dinámicos y entretenidos. Streaming media es un concepto que hace referencia a material de audio y/o vídeo comprimido para poder ser visualizado en tiempo real a través de Internet. Esto significa que el material se puede ver inmediatamente, sin necesidad de descargar primero todo el clip. Dentro de la tecnología streaming, existen dos tipos básicos de difusión de contenidos: unicast y multicast. [2]

El empleo de unicast implica que el servidor streaming envía una copia distinta del contenido a cada uno de los

-

clientes que la solicitan. La ventaja principal de este método es que puede soportar controles de contenidos como una VCR (congelar la imagen, adelantar, retrasar, detener, etc.). Sin embargo, la gran desventaja es el consumo del ancho de banda, ya que al hacer una conexión dedicada con cada uno de los clientes, el ancho de banda, se incrementa considerablemente, si se compara con el uso de multicast. Por su parte, multicast, requiere de una mayor configuración de los equipos de red, además su difusión en la red debe ser programada de tal manera que los usuarios conozcan el momento en el que se inicia la difusión, de manera similar a la difusión en la TV comercial. [1]

El proceso de streaming consta de tres pasos principales: creación, distribución y reproducción. El proceso de la creación corre a cargo de los codificadores, que se encargan de adaptar las fuentes de contenido multimedia (ya sean en tiempo real o almacenadas) para su difusión a través de un servidor streaming y su formato depende de la plataforma que se esté utilizando. La difusión se hace con los servidores especializados en streaming media, como Windows Media Server o RealSystem Server, los cuales se encargan de administrar los contenidos y enviarlos a los clientes que los solicitan, es decir, controlan el ancho de banda, el número de clientes con acceso y hacen un uso más eficiente de la red, ya que ajusta la calidad del contenido que se está transmitiendo, en base a disponibilidad de la red [3].

Uno de los aspectos importantes dentro de este tipo de servicio, es la calidad de los contenidos, la cual está directamente relacionado con el ancho de banda disponible. En el caso de una institución cuyo propósito sea ofrecer el servicio para su red interna, es posible manejar una calidad aceptable (contenidos con compresión mayor a 100 Kbps), sin embargo, cuando se desea ofrecer los contenidos a través de Internet, es importante contemplar una ampliación en el ancho de banda en proporción al número de clientes que se tengan provistos para que puedan acceder a estos servicios.

## II. FUNCIONAMIENTO DE WINDOWS MEDIA

Dentro de esta plataforma, como se mencionó anteriormente, se ofrecen aplicaciones para cada una de las etapas del proceso de streaming (creación, distribución y reproducción). Para la creación, se cuenta con Windows

Manuscrito recibido el 3 de agosto del 2005. Este trabajo es respaldado por impulso, revista de electrónica, eléctrica y sistemas computacionales.

Erica Ruiz I., Actualmente labora como profesora/investigadora de tiempo completo en el Departamento de Ingeniería Eléctrica y Electrónica del ITSON Ave. Antonio Caso S/N Col. Villa ITSON; Ciudad Obregón, Sonora, México; C.P. 85130; Tel: (644) 4109000, ext. 1200; Fax: (644) 4109001. (e-mail eruiz@itson.mx).

Armando García B, Actualmente se encuentra en el Departamento de Ingeniería Eléctrica en el área de comunicaciones en el Instituto Tecnológico de Sonora Ave. Antonio Caso S/N Col. Villa ITSON; Ciudad Obregón, Sonora, México; C.P. 85130; Tel: (644) 4109000, ext. 1200; Fax: (644) 4109001. (e-mail argarcia@itson.mx).

Manuel Domitsu K., esta con el Departamento de Eléctrica y Electrónica del Instituto Tecnológico de Sonora Ave. Antonio Caso S/N Col. Villa ITSON; Ciudad Obregón, Sonora, México; C.P. 85130; Tel: (644) 4109000, ext. 1200; Fax: (644) 4109001. (e-mail: mdomitsu@itson.mx).

Media Encoder, que realiza la codificación y formateo de contenidos, por su parte, Microsoft Producer, permite a los creadores de contenidos capturar, sincronizar y publicar audio, video, diapositivas, HTML e imágenes, creando presentaciones multimedia con resultados profesionales, las cuales pueden ser vistas bajo demanda. Por último se incluye AIST MovieXone, la cual es una herramienta muy eficiente dirigida a la producción digital de video en PC [4].

La distribución de los contenidos, se hace por medio de Windows Media Server, el cual emplea un administrador especializado con una interfaz muy amigable, que permite configurar un gran número de parámetros del servidor.

La última etapa, la reproducción, se hace con una popular aplicación que se incluye en los sistemas operativos de Microsoft, y que es muy fácil de usar, Microsoft Windows Media Player, el cual, en sus versiones más recientes, incluye un gran número de funciones, entre las que se cuentan las de reproductor de CD's, reproductor de MP3's, convertidor de CD's de audio a formato WMA, entre otros [5].

Windows Media utiliza un protocolo de nivel de aplicación denominado Microsoft Media Server (MMS) para enviar archivos ASF (Formato de Secuencias Avanzado), WMA y WMV por Internet e Intranets. Una dirección URL que señale un archivo ASF de transmisión incluye MMS como protocolo. El protocolo MMS busca automáticamente el transporte óptimo para transmitir multimedia, en el siguiente orden:

- UDP
- TCP
- HTTP

UDP es un protocolo de nivel de transporte sin conexión que resulta adecuado para multimedia en tiempo real debido a que no garantiza la entrega. Aunque pueda parecer un inconveniente en lugar de una ventaja, es una característica especialmente adecuada para transmitir multimedia. A diferencia de datos como archivos o correo electrónico, que se deben entregar por completo sin importar cuánto dure la transmisión, el valor de trasmitir datos multimedia está limitado por el tiempo. Si se pierde un cuadro de vídeo, no tiene sentido incluirlo después. Volverlo a transmitir significa desperdiciar el ancho de banda. El inconveniente de UDP es que puede que no sea capaz de pasar por el servidor de seguridad de una organización, por lo que no se podría acceder a los contenidos si el usuario de la organización se encuentra en esta situación [6].

La siguiente opción, TCP, es el protocolo de transporte predominante en Internet. El inconveniente de TCP es que intentará volver a transmitir los datos y que tampoco puede pasar por el servidor de seguridad de una organización.

La última opción es HTTP. Aunque se trata de un protocolo de nivel de aplicación en vez de un protocolo de nivel de transporte y que no está diseñado para transmitir multimedia, HTTP puede pasar por servidores de seguridad. Cualquier usuario que pueda explorar el Web, puede recibir archivos mediante HTTP [6].

# III. IMPLEMENTACIÓN DEL SISTEMA

Antes de decidirse por un servidor especializado en streaming media, es necesario conocer qué es lo que se quiere lograr y cuáles son las necesidades, ya que se pueden obtener resultados aceptables sin la necesidad de instalar un servidor especializado. El uso de un servidor Web podría ser una alternativa viable para empresas que requieren un uso ocasional de este servicio y cuyo número de accesos es relativamente bajo, y que además sus necesidades no incluyan la difusión de contenidos en tiempo real.

El equipo propuesto para la instalación del sistema está dividido en dos partes: codificador y servidor. El codificador se encarga de la captura de videos procedentes de fuentes analógicas externas, como cámaras de video y videocasetes, para ser almacenados directamente en el disco duro del servidor y/o ser transmitidos simultáneamente al servidor de Windows Media, para su difusión a la red en tiempo real. También realiza la conversión de contenidos digitales (por ejemplo: .AVI o .MPG), es decir, convierte la información al formato utilizado por el servidor de Windows Media para su difusión en secuencias a través de una red de computadoras. Los dispositivos de entrada como la tarjeta de captura de video y sonido son los componentes más importantes del codificador ya que están directamente relacionados con la calidad de los contenidos multimedia que serán digitalizados, para posteriormente, ponerlos a disposición de los usuarios de la red a través del servidor streaming. Por su parte, el servidor de Windows Media se encarga de manejar las solicitudes de contenidos hechas por los usuarios.

En este caso, el proyecto consta básicamente de tres terminales: cliente, servidor de streaming media y servidor de aplicación, apoyado en el modelo de Windows Media Services, mostrado en la

Fig. 1. La terminal servidor de aplicación se encuentra conectada la videocámara y un motor a pasos a través del puerto paralelo, la cual, captura el video y lo envía al servidor de streaming media, que recibe las tramas de video y las envía a la computadora cliente para ser visualizadas por el programa desarrollado en Visual Basic, a través del cual controla el movimiento de la cámara.

Para lograr gobernar una máquina desde un punto remoto es necesario configurar una computadora como cliente, la cual transmite las instrucciones de movimiento a la cámara y además programar la máquina servidor cuya función es controlar el movimiento de la cámara.

En el diseño de este proyecto se contempla que la cámara se instalará en el servidor de aplicación para que las escenas de video que captura la cámara se transmitan a una estación remota para su visualización (cliente). Para que el servidor de aplicación transmita vídeo con la tecnología de Windows Media Services, es necesario que el video esté en forma digital y para hacer esto, se instala una tarjeta de captura e vídeo de la marca *Avermedia* que se encarga de convertir el

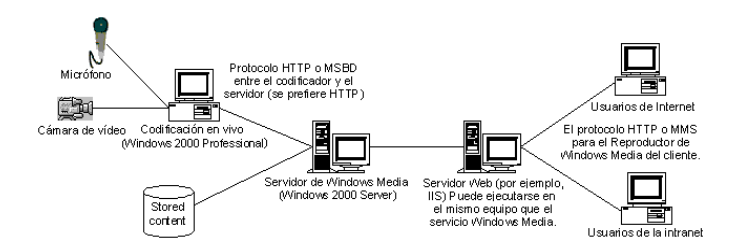

Fig. 1. Modelo de Windows Media Services.

video analógico de salida de la cámara a su formato digital. Después, mediante la aplicación del Windows Media Encoder, que pertenece a la familia Microsoft® Windows Media™ Technologies, la señal de vídeo proveniente de la cámara, se comprime y se codifica para transmitir las secuencias de video (Streaming Media) al servidor Streaming que se encuentra en la misma red.

Para fines de investigación y por limitantes económicas, se implementó un prototipo, para realizar pruebas de funcionamiento al servidor, el cual realiza las tareas de codificador y servidor a la vez, con las siguientes características:

- Procesador Intel Pentium III de 500 MHz
- 256 MB de memoria RAM
- 15 GB de almacenamiento en disco duro
- Tarjeta de red Realtek 10 Mb

#### *A. Configuración De La Terminal Cliente*

La característica principal de cualquier terminal cliente es la solicitud de un servicio. Dentro de las funciones que hace el host cliente se encuentran las siguientes:

- Solicitar la conexión al servidor.
- Esperar la respuesta de conexión del servidor
- Transmitir la posición de la cámara deseada por el cliente.
- Transmitir la solicitud de streaming media
- Desplegar el video que está capturando la cámara.

Atendiendo a las funciones que realiza la terminal cliente, el programa primeramente solicita la conexión al servidor, para ello es necesario proporcionar la dirección IP del servidor y especificar el puerto del protocolo TCP/IP por donde se transmiten y reciben los datos tanto de la terminal cliente y el servidor. Una vez llevado con éxito la petición de conexión al servidor, se envía la solicitud de servicio al servidor para mover la videocámara.

El programa desarrollado para la terminal cliente está dividido en la parte gráfica del programa, denominado formulario, y en su código de programación, que a su vez contiene grupos de instrucciones llamados eventos. A continuación se presenta el formulario principal del programa y se da una breve explicación de los controles que están involucrados en el mismo.

La fig. 2 muestra el formulario o interfaz gráfica de la terminal cliente, el cual contiene un diagrama de coordenadas y un cuadro de posición que específica de una manera gráfica y numérica la posición actual de la cámara; una ventana de

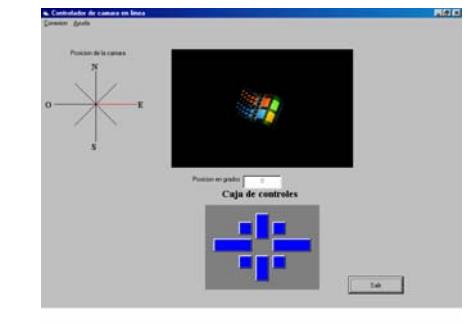

Fig. 2. Formulario del programa de la terminal cliente.

Windows Media para desplegar el vídeo capturado por ésta; una caja de controles, con botones distribuidos de acuerdo a los ejes cardinales, los cuales sirven para definir la posición a la que se desea mover la cámara; un botón para salir de la aplicación y una barra de menús: *"Ayuda"* y *"Conexión"*. El menú *"Ayuda",* proporciona una breve descripción del funcionamiento de dicho software. Por su parte el menú *"Conexión"*, está compuesto por dos opciones: *"conectar"* y *"desconectar"*. La opción conectar al seleccionarla despliega otro formulario donde se introducen los datos de dirección IP del servidor de aplicación, así como los puertos de la máquina cliente y de la máquina servidor que permiten llevar la conexión con el servidor. La segunda opción desconexión permite finalizar la conexión con el servidor.

#### *B. Configuración Del Servidor*

La característica principal de un servidor, es estar alerta a las peticiones de conexión de los clientes [1]. En esta aplicación el servicio requerido es mover el motor de la cámara que se encuentra en el servidor. Por lo tanto las funciones que realiza el servidor en este proyecto son:

- Escuchar la petición de conexión del cliente.
- Posicionar la cámara en el ángulo deseado por el cliente.
- Capturar el video.
- Comprimir el video
- Enviar el vídeo comprimido al servidor de Streaming media.

Para llevar a cabo la transmisión de video, las salidas de video de la cámara se conectan a las entradas de video de la tarjeta adquisitora de video del servidor. Por otra parte, para realizar el movimiento de la cámara se utiliza un motor a pasos unipolar que aplica movimiento al soporte de la cámara.

Como se menciona anteriormente, el lenguaje utilizado para configurar el servidor fue el Visual Basic. El funcionamiento del programa consiste en recibir por un puerto de comunicación TCP/IP la posición deseada de la cámara, para ello es necesario que la terminal cliente sea configurado con el mismo puerto del servidor, de lo contrario la comunicación no tendrá éxito. Después de establecer la conexión con el cliente, el servidor estará preparado para recibir peticiones de servicio. Cuando el usuario en la terminal cliente presiona un botón de la caja de controles enviará el número del botón presionado

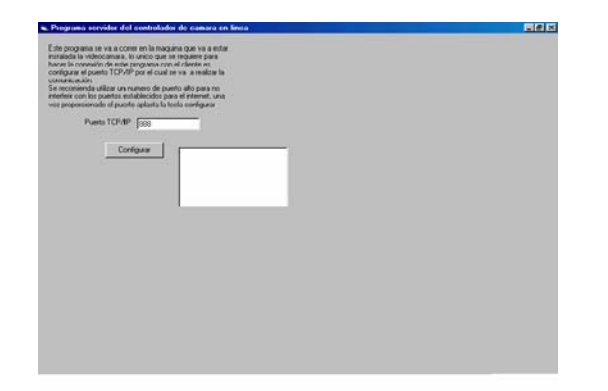

Fig. 3. Formulario del servidor.

por el usuario, los cuales representan órdenes al servidor de que tiene que mover la videocámara, para esto el programa del servidor guarda en una variable la posición del último botón que fue presionado y a partir de ahí calcula cuantos grados se quiere mover la videocámara y obtiene los corrimientos de bits que se mandarán al puerto del servidor de aplicación. Una vez que el servidor sabe que le están dando órdenes de servicio realiza los corrimientos y mientras estos ocurren, el cliente no puede enviar peticiones de servicio al servidor porque ocasionaría que la videocámara perdiera la ubicación. Una vez que el servidor termina de dar servicio, envía una señal por TCP/IP al cliente de que ya atendió el servicio solicitado para que pueda habilitar nuevamente los controles de la interfaz de usuario del programa del host cliente. En la Fig. 3 se muestra el formulario del programa.

#### IV. RESULTADOS

Se realizaron diferentes pruebas al sistema con la finalidad de asegurar el buen funcionamiento y rendimiento del sistema. Para ello, se evaluaron aspectos como: la velocidad de respuesta del disco duro, el desempeño de la tarjeta de red, así como el rendimiento de la CPU.

La prueba consistió en la simulación de un número variable de peticiones de servicio al servidor, que van desde menos de cinco, hasta un poco más de 500 conexiones al servidor, para los cuales se emplean contenidos multimedia de distintas calidades y velocidades, con el fin de observar la capacidad de la red y los límites de la misma.

Para realizar las simulaciones se utilizó Microsoft Windows Media Load Simulator, el cual simula la conexión de cientos de reproductores de Windows Media recibiendo contenidos del servidor de Windows Media.

Cuando el programa inicia la simulación, se despliegan los contadores de desempeño de la interfaz del Load Simulator, los cuales muestran información en tiempo real sobre el nombre y tipo de clientes conectados, la cantidad de datos recibidos y los errores de conexión. Se pueden obtener más datos en tiempo real haciendo uso de Windows Media Performance Monitor, que despliega información sobre el estado actual del sistema, como el número de streams activos, el número de lecturas tardías en el disco duro por segundo, y el

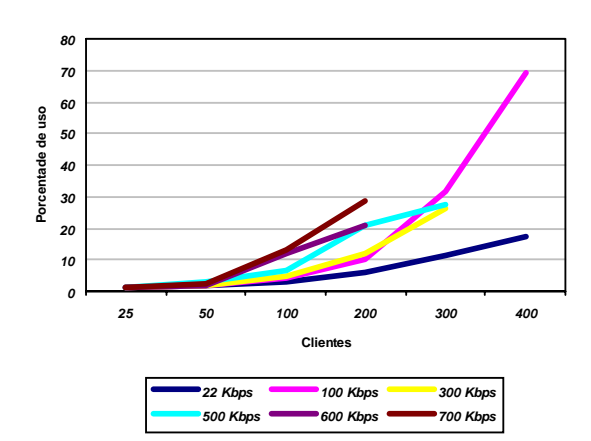

Fig. 4. Porcentaje de uso del CPU bajo distintas condiciones de comprensión y demanda.

porcentaje de uso de la CPU del servidor que está en uso. También, es posible observar, en tiempo real, el estado de los clientes conectados al servidor, haciendo uso del Monitor Server, dentro del Windows Media Administrator, en el cual se concentran todos los elementos de configuración del servidor, como lo son qué tipo de clientes tienen derecho de acceso, el ancho de banda máximo para el uso del servidor, las velocidades de compresión de los contenidos, etc.

La simulación se realizó con el empleo de un mismo contenido, pero con diferentes velocidades de compresión (22 Kbps, 100 Kbps, 300 Kbps, 500 Kbps, 600 Kbps y 700 Kbps).

Uno de los factores más importantes que fueron observados durante la simulación, fue el uso del procesador, ya que, jugó un papel importante en el buen desempeño del servidor. A continuación se muestran resultados gráficos que muestran el comportamiento de los parámetros más importantes del servidor de Windows Media, como lo son el uso de la CPU, las lecturas tardías y las conexiones pendientes, sometidas ante distintas velocidades en la compresión de los contenidos, así como en distintos números de usuarios conectados.

En la

Fig. 4, se aprecia un incremento considerable en el porcentaje de uso del CPU a partir de los 50 y 100 usuarios sobre todo a velocidades a partir de los 500 Kbps, por su parte, a una velocidad de 100 Kbps se observa un 70% de uso del CPU para 400 usuarios simultáneos. Por la capacidad limitada en el equipo utilizado en la pruebas, no es posible medir el desempeño del CPU con más de 200 usuarios simultáneos a 600 y 700 Kbps.

Como se aprecia en la figura 5, en la mayoría de los contenidos, esta variable no fue un problema, ya que sólo se presentó (en algunos) cuando el número de clientes conectados era razonablemente alto, por lo que se puede considerar aceptable la velocidad del disco duro, factor determinante para la existencia de este problema. Cabe mencionar que si se desea incrementar la capacidad del servidor en cuanto al número de clientes, es necesario incrementar la velocidad del disco duro.

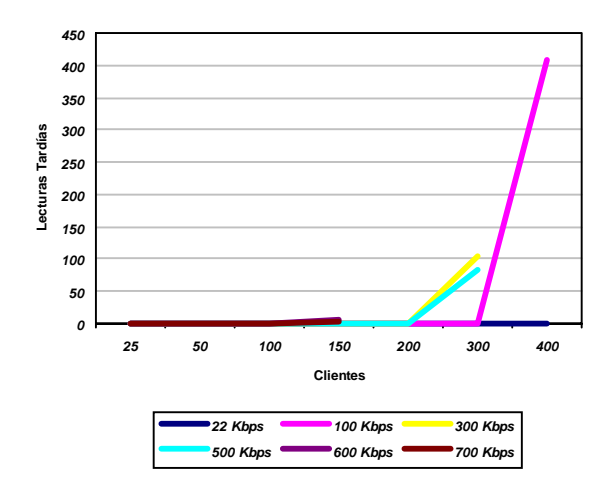

Fig 5. Número de lecturas tardías.

Los resultados mostrados en la Figura 6 están relacionados, directamente, con la velocidad del procesador, ya que un procesador lento mostrará un alto número de conexiones endientes, ante un número relativamente bajo de clientes, hecho que se puede observar en el servidor prototipo, aunque considerando que las simulaciones se hacen con una computadora personal de bajo rendimiento, los resultados podrían considerarse satisfactorios.

Estas tres variables anteriores son los factores más importantes en el rendimiento del servidor, ya que de ellos depende la generación de otros, desde los errores producidos en el servidor, hasta los paquetes perdidos y los errores generados en los clientes.

# V. CONCLUSIONES

Es posible controlar casi cualquier dispositivo remotamente a través de una red utilizando el protocolo TCP/IP ya que este protocolo asegura que los datos llegan a transmitirse de una forma segura en la red, con el inconveniente que el control no es exactamente en tiempo real, debido a que cuando se transmite una instrucción a través de un datagrama TCP/IP a un dispositivo, se envía demasiada información de cabecera, ocasionando que una simple instrucción se convierta en un datagrama de gran tamaño y que ocurra mucho retardo para llegar la instrucción.

En relación a la etapa de transmisión de video se puede concluir que mientras más se aumente la tasa de compresión en el Windows Encoder el vídeo tiene más retardo en su visualización, pero la calidad de video aumenta y mientras se disminuya la tasa de compresión el retardo es menor pero la calidad disminuye.

### REFERENCIAS

- [7] Microsoft Corporation**.** *"Best Practices for Windows Media™ Technologies"*, USA 2000, 50 páginas.
- [8] Microsoft Corporation. *"Checking Server Performance with Microsoft Windows Media Load Simulator"*, USA 2000, 10 páginas.
- [9] Microsoft Corporation. "*Windows Media Services Deployment Guide*", USA 2001, 61 páginas.

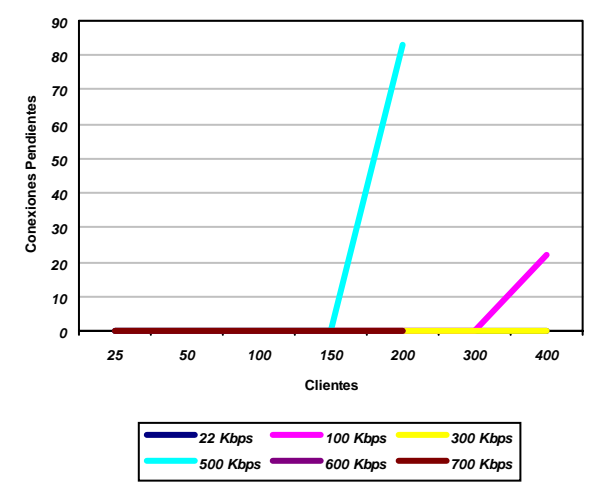

Fig. 6. Número de conexiones pendientes.

- [1] Northrup, Anthony. "*Así es Windows 2000 Server",* Editorial McGraw-Hill, España 1999, 201 páginas.
- [2] Realnetworks, Inc., "*RealSystem™ G2 Administration Guide*", USA 1998, 194 páginas.
- [3] Sánchez**,** Jesús; López**,** Joaquín. "*Redes*", Editorial McGraw-Hill, España 2000, 318 páginas.

**M. en C. Erica Cecilia Ruiz Ibarra** obtuvo el grado de Ingeniero en Electrónica en el Instituto Tecnológico de Sonora (ITSON) en 1997 y el grado de Maestro en Ciencias en Electrónica y Telecomunicaciones, en CICESE, Ensenada Baja California, México en 2000. Ha realizado diversos proyectos relacionados con sistemas de comunicaciones ópticas así como en el performance de redes de alta velocidad. Actualmente labora como profesor/investigador de tiempo completo en el Departamento de Ingeniería Eléctrica del ITSON.

**M. en C Armando García Berumen** obtuvo el grado de Ingeniero Electrónica con acentuación en sistemas digitales del Instituto Tecnológico de Durango en 1994, egresado de la maestría en sistemas electrónicos opción telecomunicaciones del ITESM campus Mty en 1998. Actualmente se desempeña como investigador de tiempo completo en el Instituto Tecnológico de Sonora (ITSON) en el Departamento de Ingeniería Eléctrica en el área de comunicaciones.

**M. en C. Manuel Domitsu Kono**. obtuvo el grado de Ingeniero Mecánico Electricista en el Instituto Tecnológico de Estudios Superiores de Occidente (ITESO) en 1979 en Guadalajara Jalisco, el grado de Maestro en Ciencias Computacionales, en el ITESM Campus Cd. Obregón en 2001 y el grado de Maestro en Administración en el Instituto Tecnológico de Sonora (ITSON) en 1980. Ha participado en diversos proyectos relacionados con el desarrollo de software para varias empresas, realizó una estancia en la Universidad de Bradford, Inglaterra, como parte del proyecto: Recepción de Imágenes del Satélite Metereológico GOES. Actualmente labora como profesor/investigador de tiempo completo en el Departamento de Ingeniería Eléctrica del ITSON.

**Ing. Alejandro Hernández Lee**, obtuvo el grado de Ingeniero en Electrónica en el ITSON en el 2002, Ha trabajado en diversos proyectos relacionados con sistemas de comunicaciones en vía Internet. El presente artículo corresponde a su trabajo de tesis.